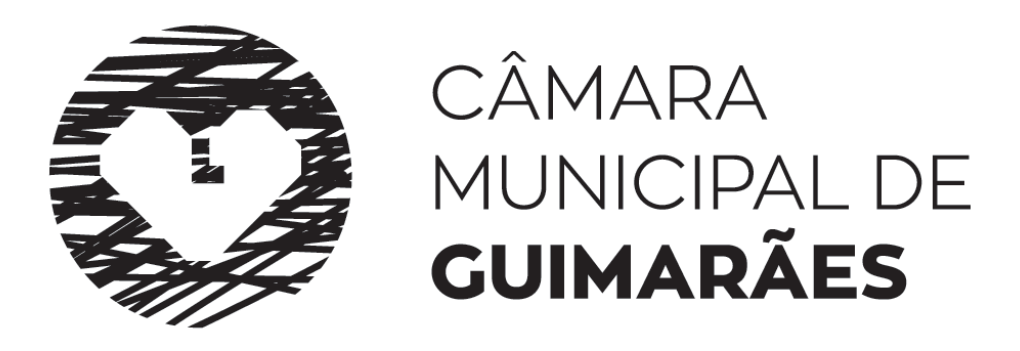

## Portal Atendimento Urbanístico Online

Plataforma de Submissão: [https://ud.cm-guimaraes.pt](https://ud.cm-guimaraes.pt/)

**Dúvidas:** [urbanimosdigital@cm-guimaraes.pt](mailto:urbanimosdigital@cm-guimaraes.pt)

## Registo na plataforma obrigatório para gabinetes e requerentes

O registo dos requerentes pode ser efetuados pelos gabinetes

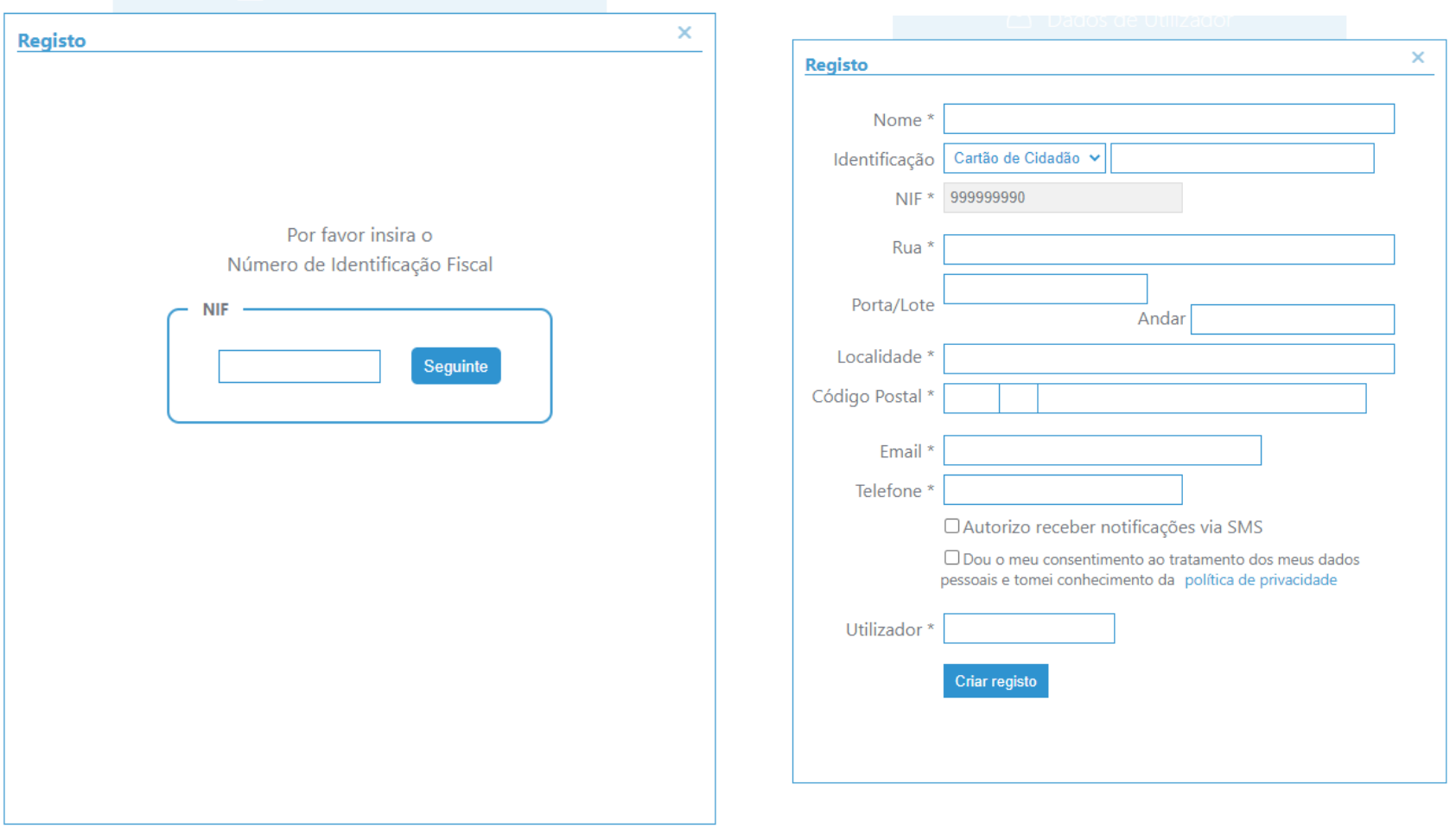

# Lista dos pedidos em preparação, submetidos e em tramitação

- Preparação Do lado do requerente/gabinete
- Submetidos processo enviado para gerar referencia
- Apreciação No *BackOffice* do Município para gerar referencias multibanco para pagamento das taxas (caso aplicável)
- Concluídos Processo

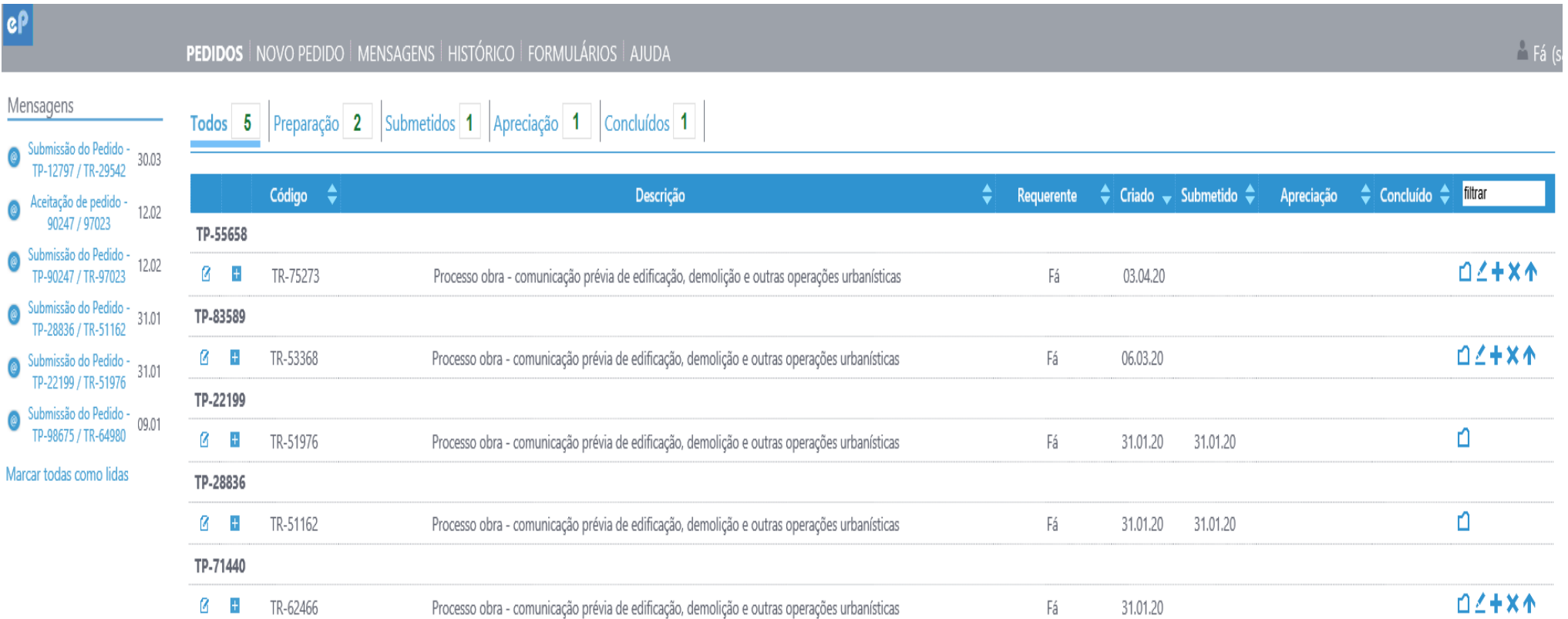

#### Para criar o pedido, apresenta o formulário preenchido e assinado pelo requerente

Efetuar o *Upload* do formulário preenchido pelo requerente.

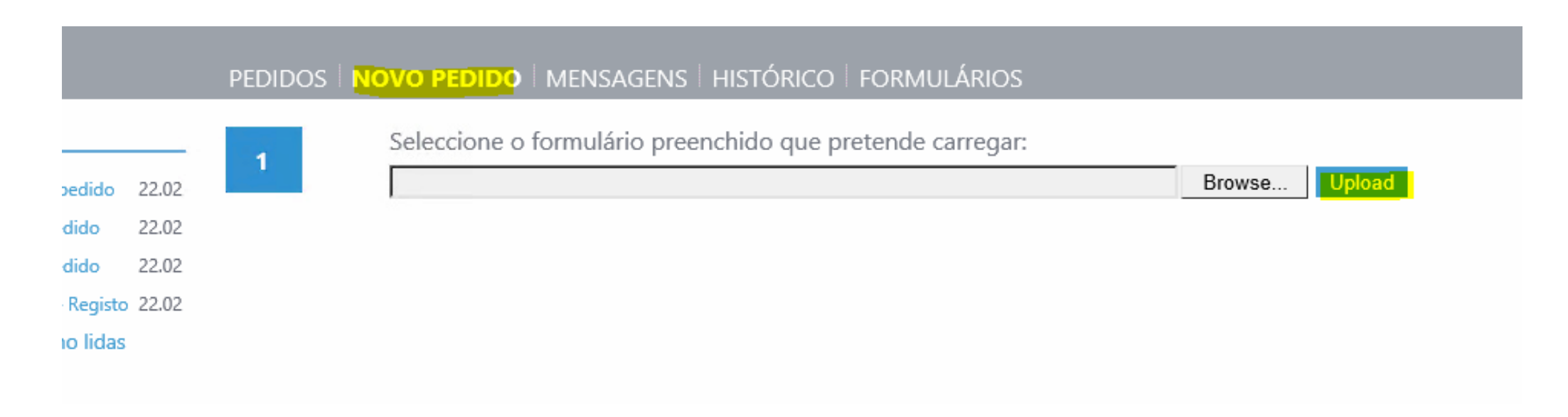

#### O sistema reconhece o tipo de pedido

 Reconhece automaticamente o pedido e dá a possibilidade de criar um processo novo ou adicionar o pedido a um processo já existente.

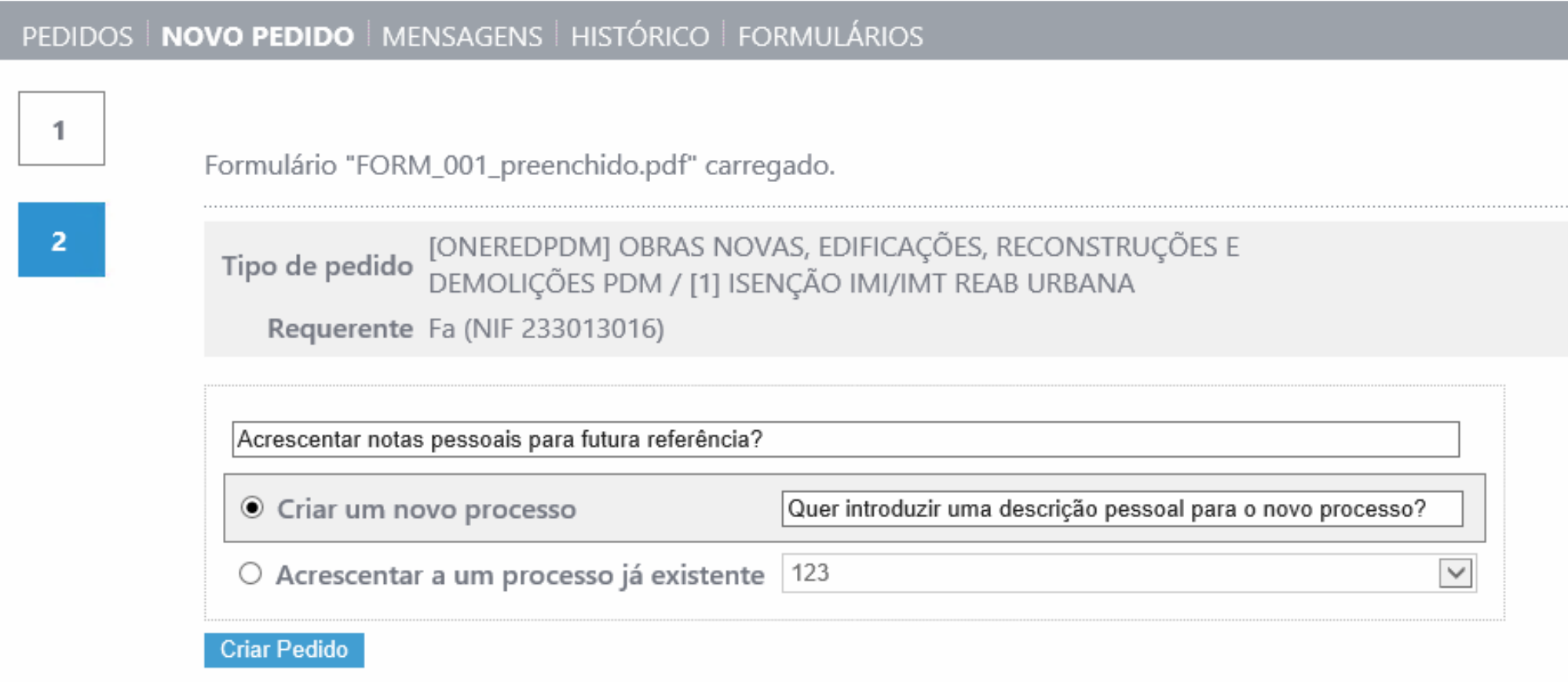

#### PEDIDOS | NOVO PEDIDO | MENSAGENS | HISTÓRICO | FORMULÁRIOS  $\mathbf{1}$ Formulário "FORM\_001\_preenchido.pdf" carregado. Tipo de pedido [ONEREDPDM] OBRAS NOVAS, EDIFICAÇÕES, RECONSTRUÇÕES E<br>DEMOLIÇÕES PDM / [1] ISENÇÃO IMI/IMT REAB URBANA  $\overline{2}$ Requerente Fa (NIF 233013016) ● Criar um novo processo  $\checkmark$ O Acrescentar a um processo já existente 123  $\overline{3}$ Pedido criado com sucesso. Pode adicionar elementos nesta fase ou posteriormente na área dos seus pedidos. Adicionar Elementos Se já carregou todos os documentos pretendidos, pode submeter o seu pedido. Se quiser submeter mais tarde, pode sair sem submeter. Os documentos carregados até ao momento ficam gravados no seu pedido. Submeter mais tarde Submeter

#### De seguida permite a apresentação dos elementos instrutórios

# O sistema valida os documentos e assinala quais serão aceites e quais poderão ser recusados.

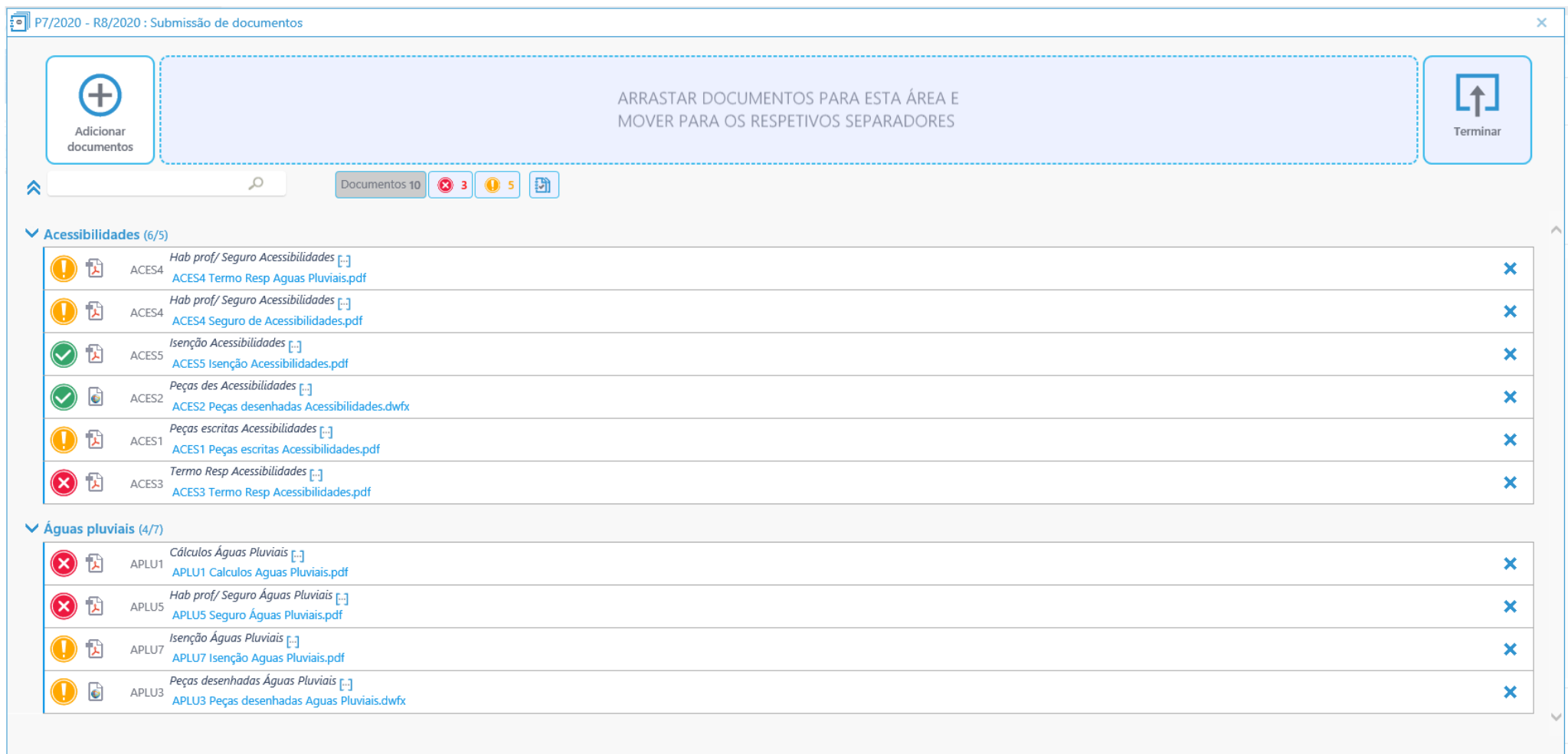

# Submeter Pedido

- O sistema pode ser configurado para impedir a entrega de documentos que não cumpram com as regras
- Pode optar pelo submeter mais tarde e ir criando o processo de forma gradual

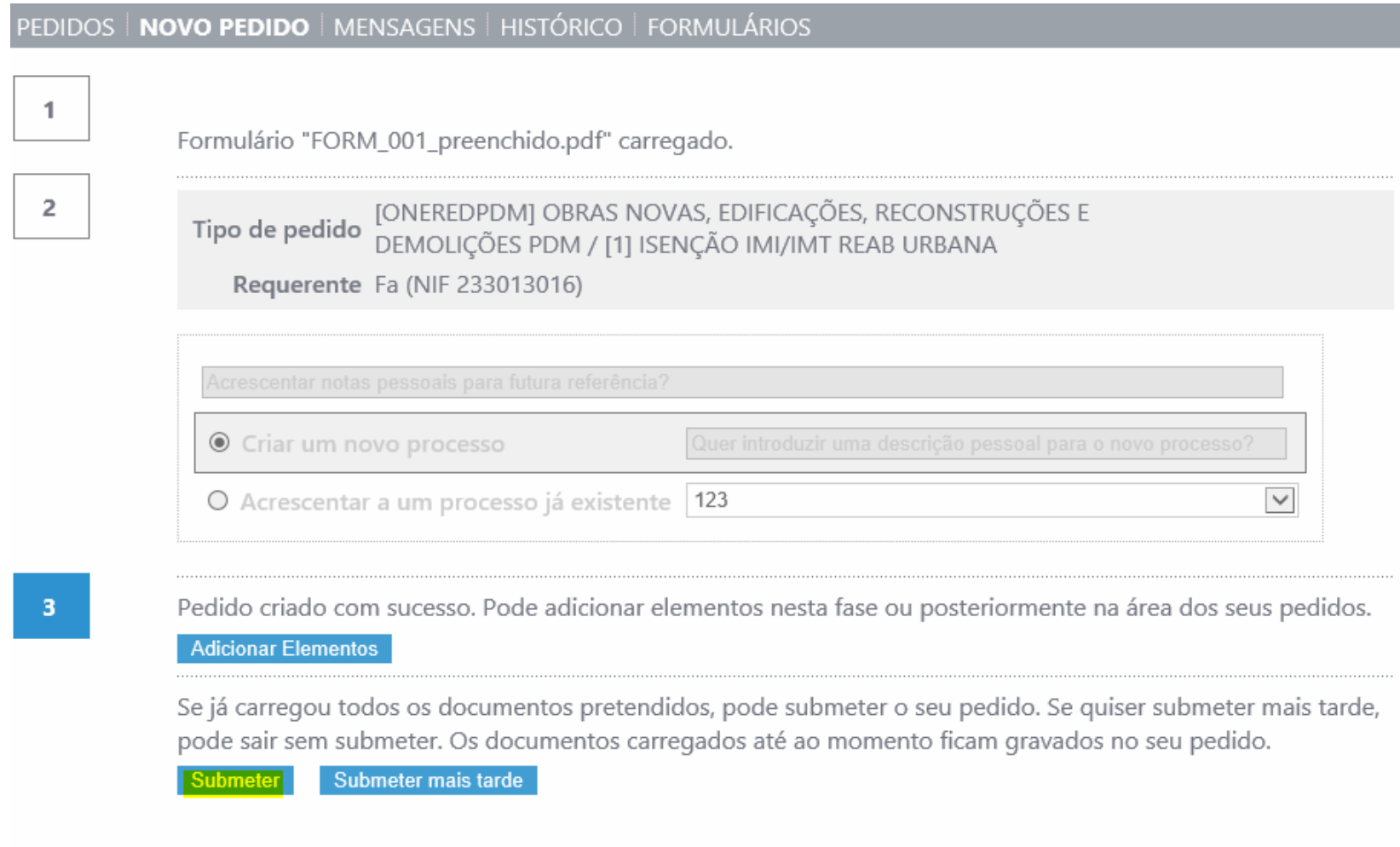